# SHUMAN SERVICES

# **Youth CAMP Clearance System (YCCS)**

**Training Slide Deck – CAMP Personnel Administrator**

# **April 26, 2017**

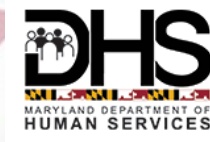

# **Registration / Login – in myDHR website**

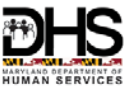

- Camp Personnel Administrator Applicants register online with myDHR. (Will be able to see only public view until DHR Admin completes access setup step)
- Camp Personnel Administrator passes on their Login Id (email address) to DHMH Admin -Linda.rudie
- DHR Admin sets up Access for Camp Personnel Administrators and sends email for confirmation
- Camp Personnel Administrators Login to myDHR and will now be able to view their Camp Information

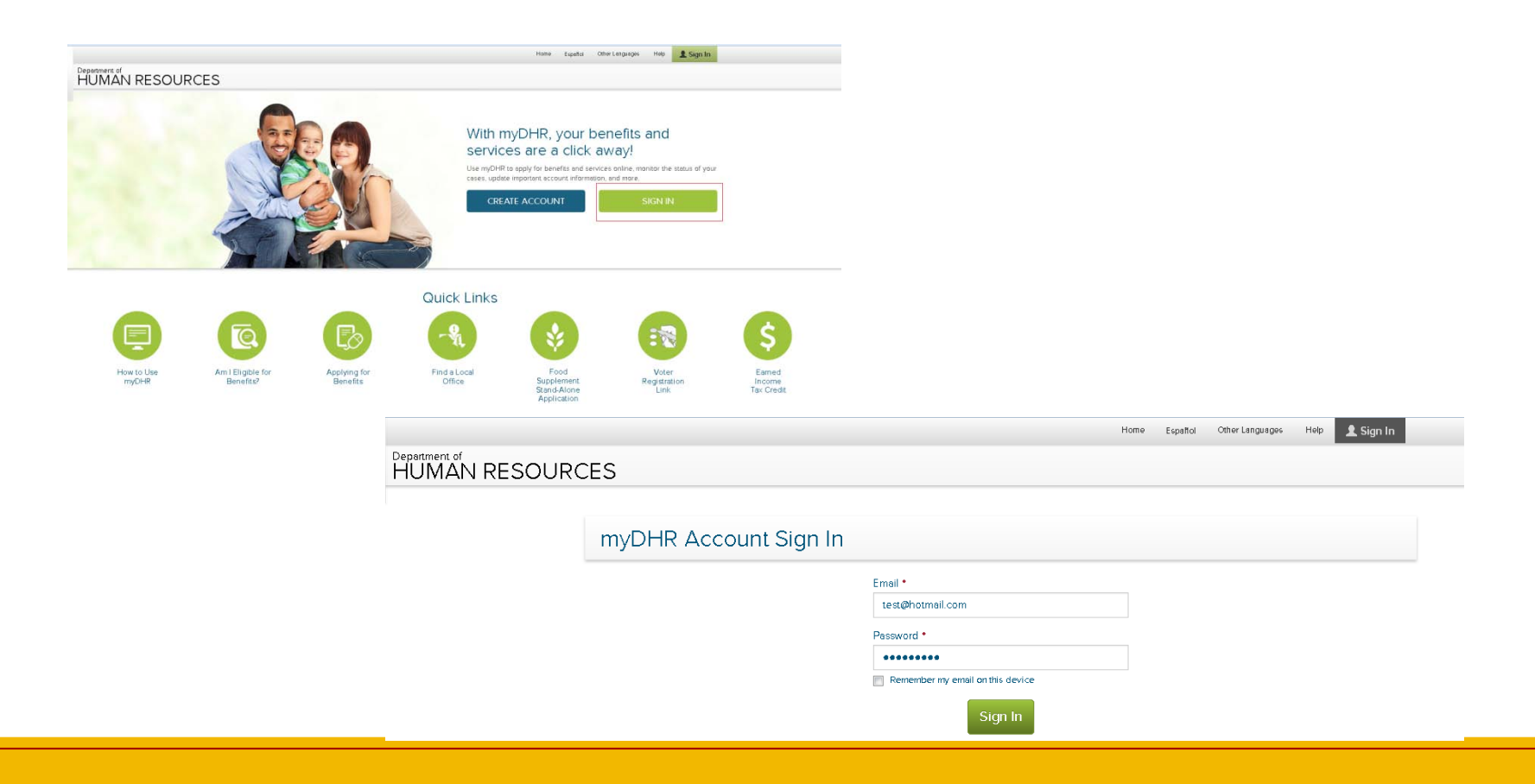

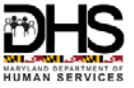

# YCCS - CAMP Personnel Administrator

CAMP Admin logs in to myDHR portal  $\bullet$ 

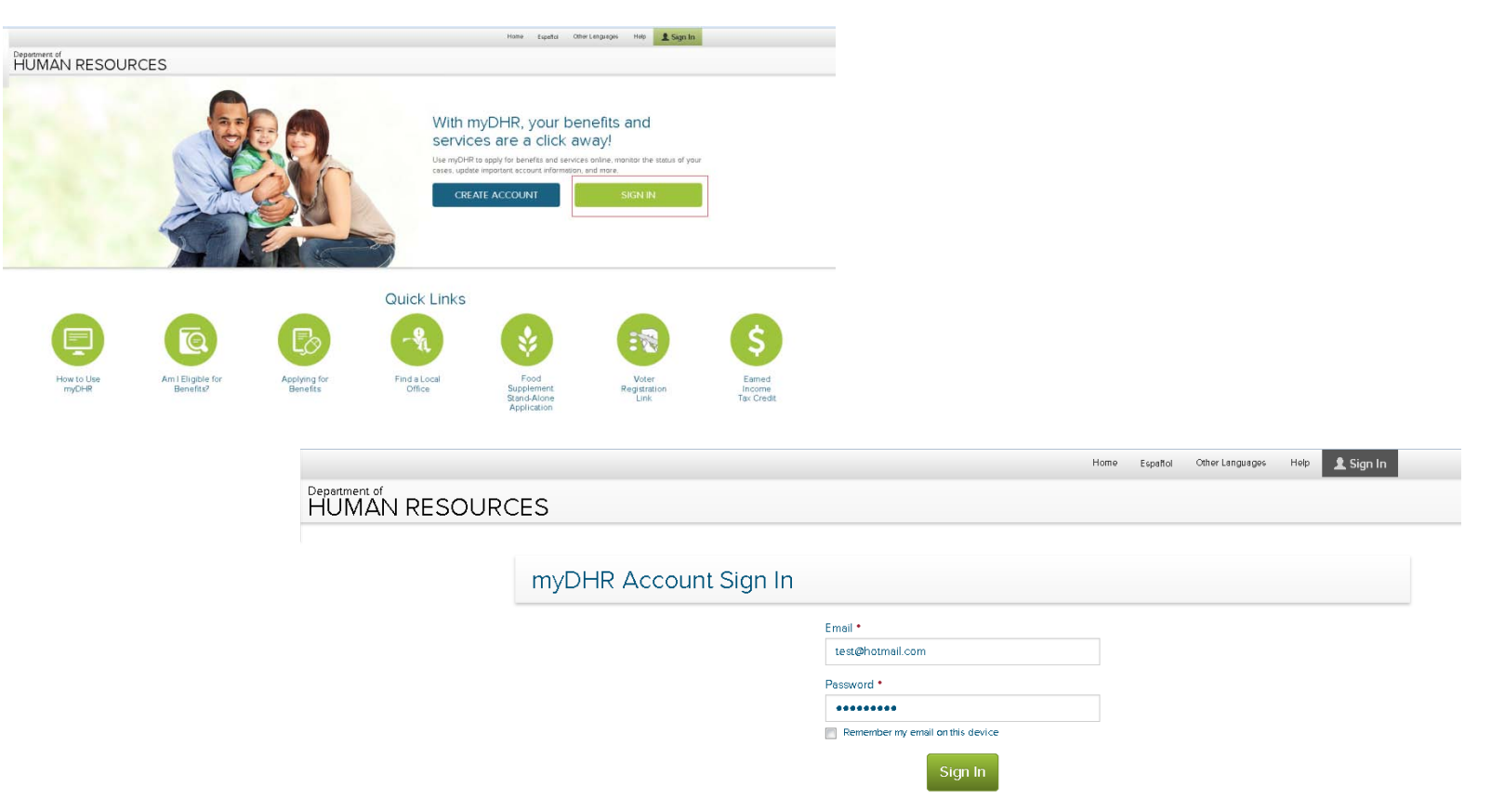

# YCCS – CAMP Personnel Administrator

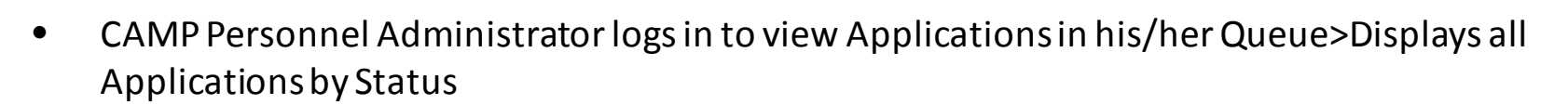

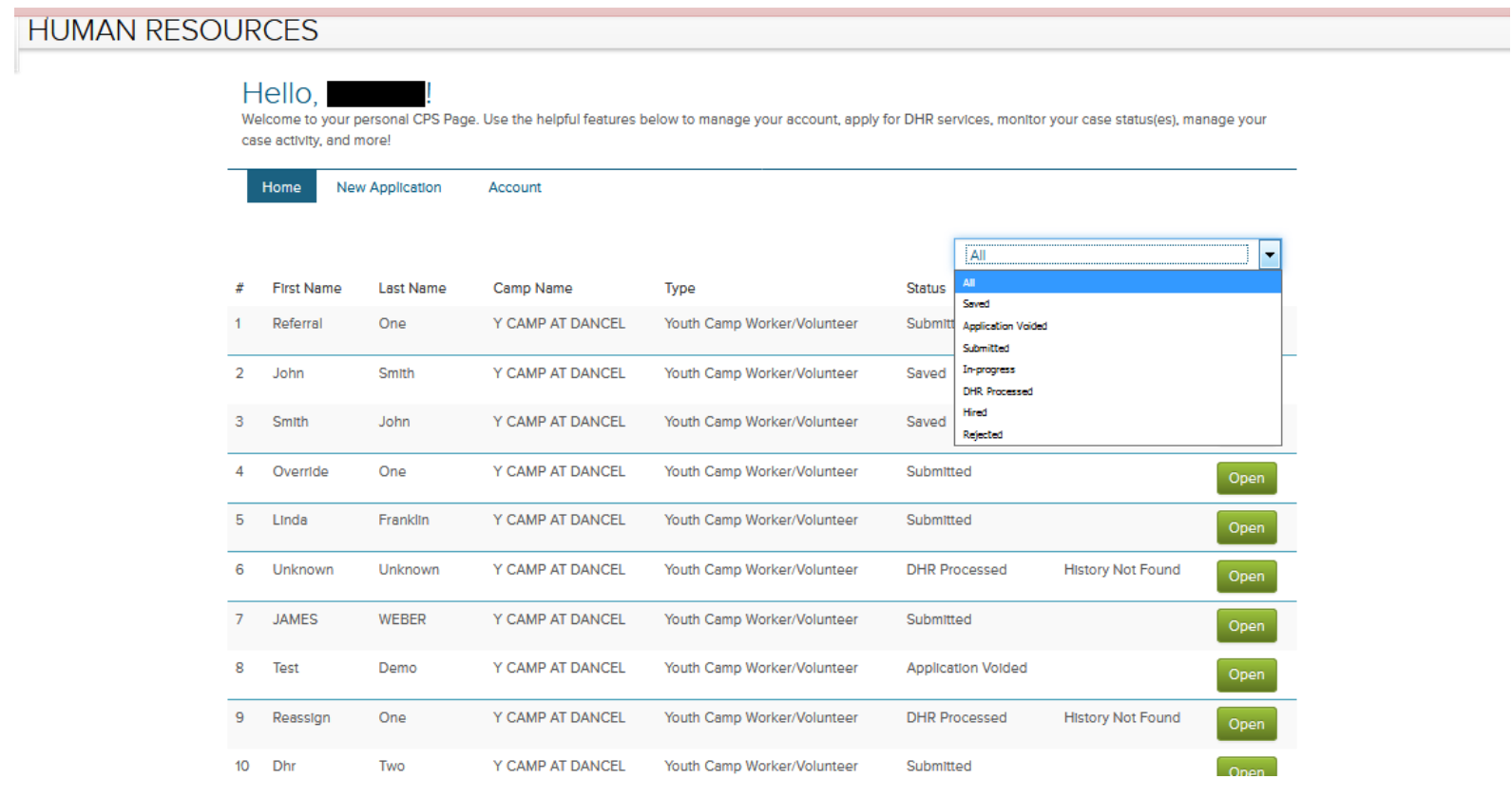

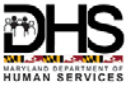

## YCCS – CAMP Personnel Administrator

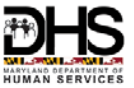

#### • Filter for SAVED Applications and Clicks OPEN

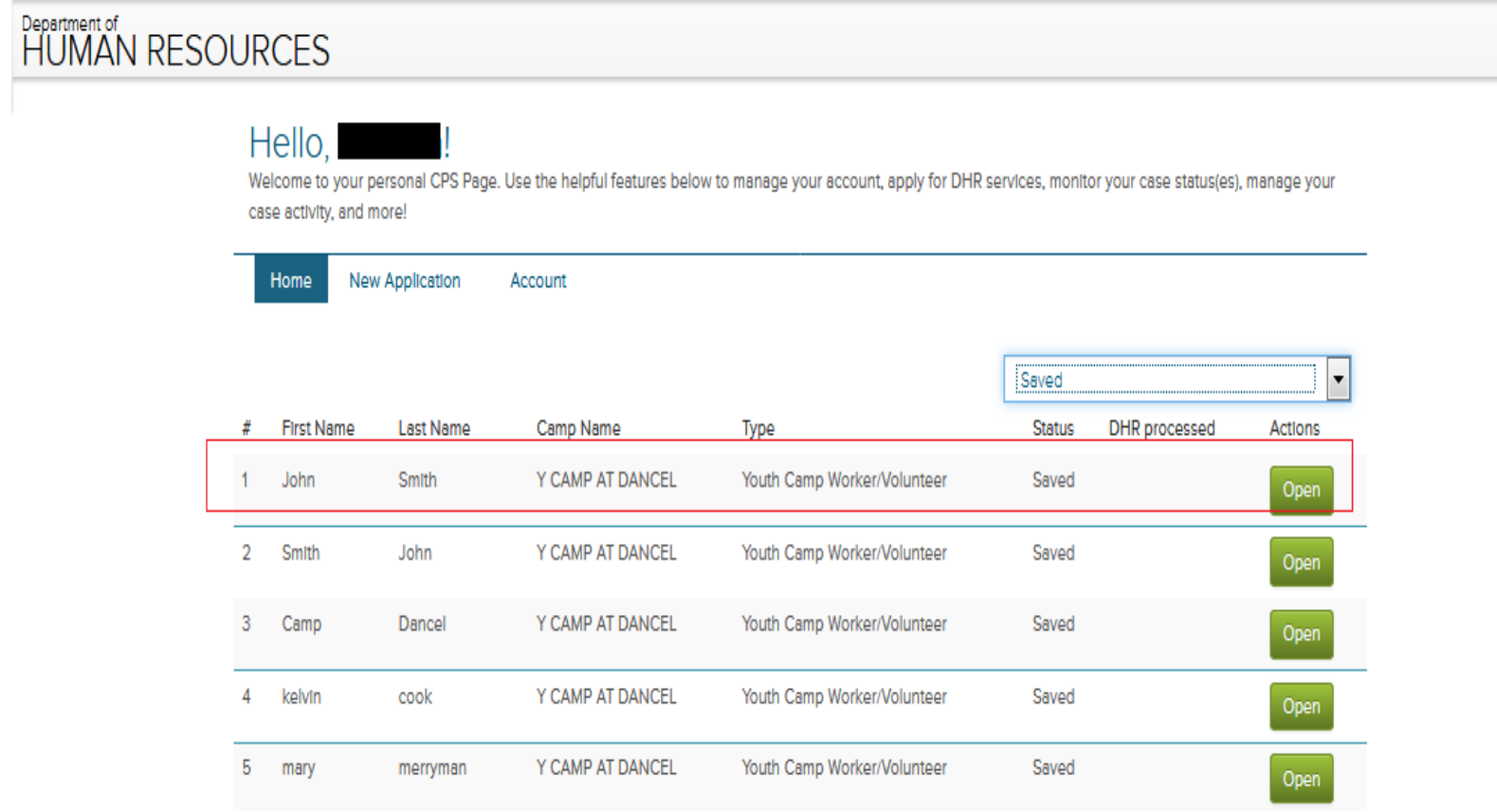

#### YCCS - CAMP Personnel Administrator

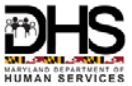

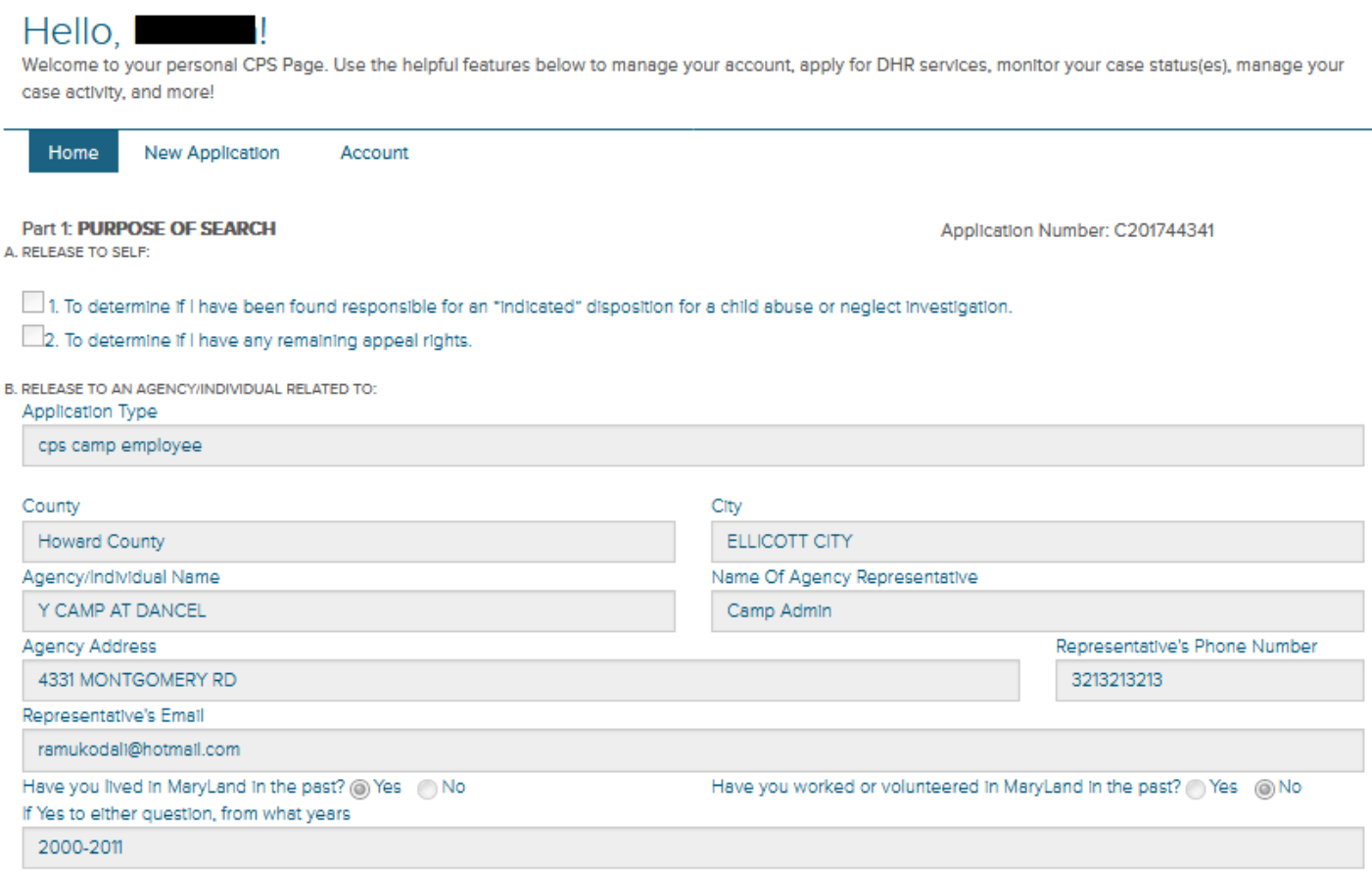

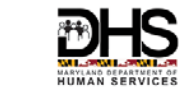

# YCCS – CAMP Personnel Administrator

• Clicks ADD to upload the Notarized Copy of the Application and other relevant files>Browse for the file>Enter comments>Click SAVE

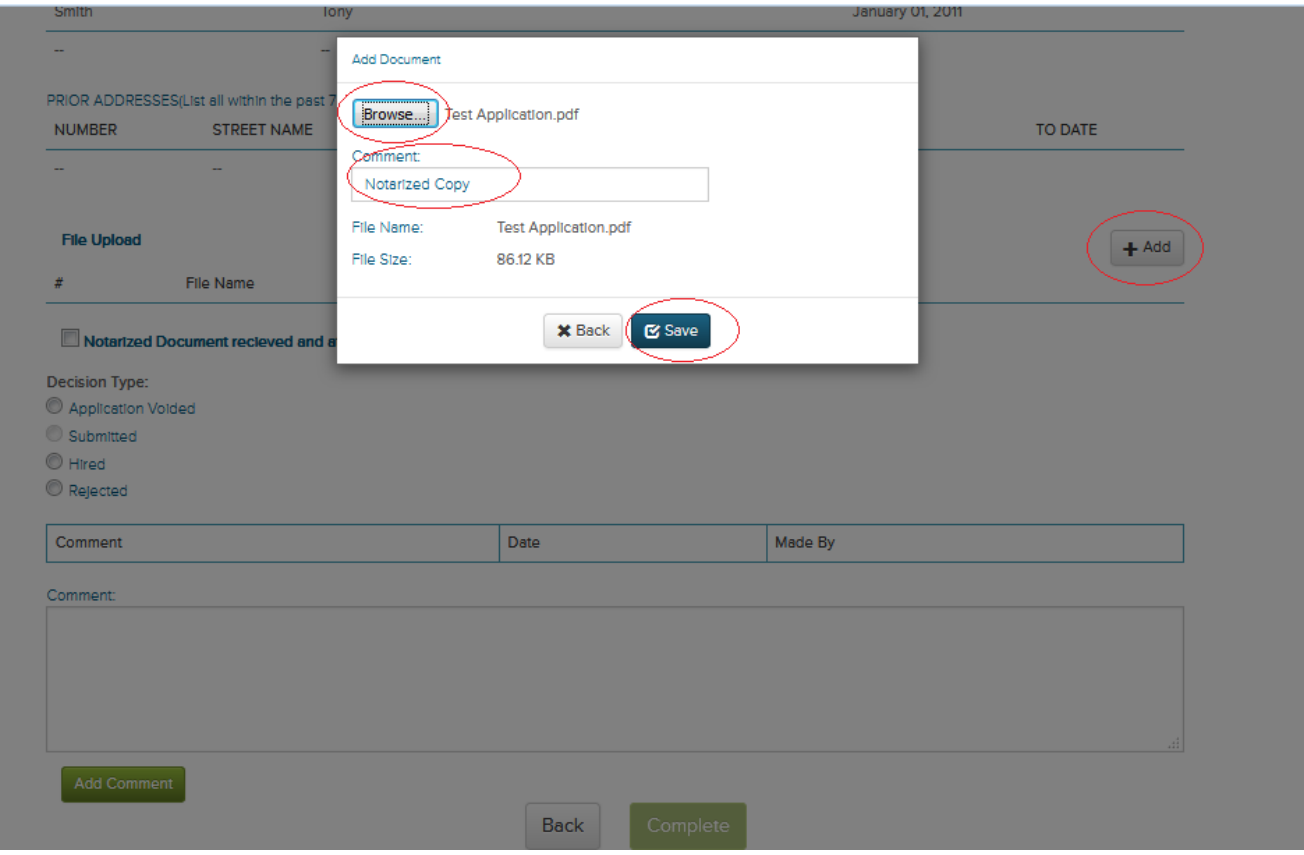

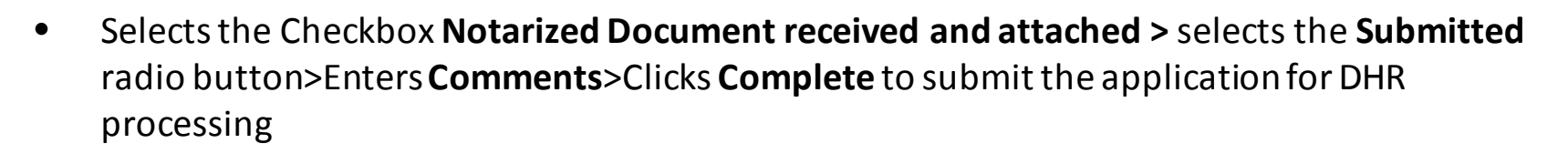

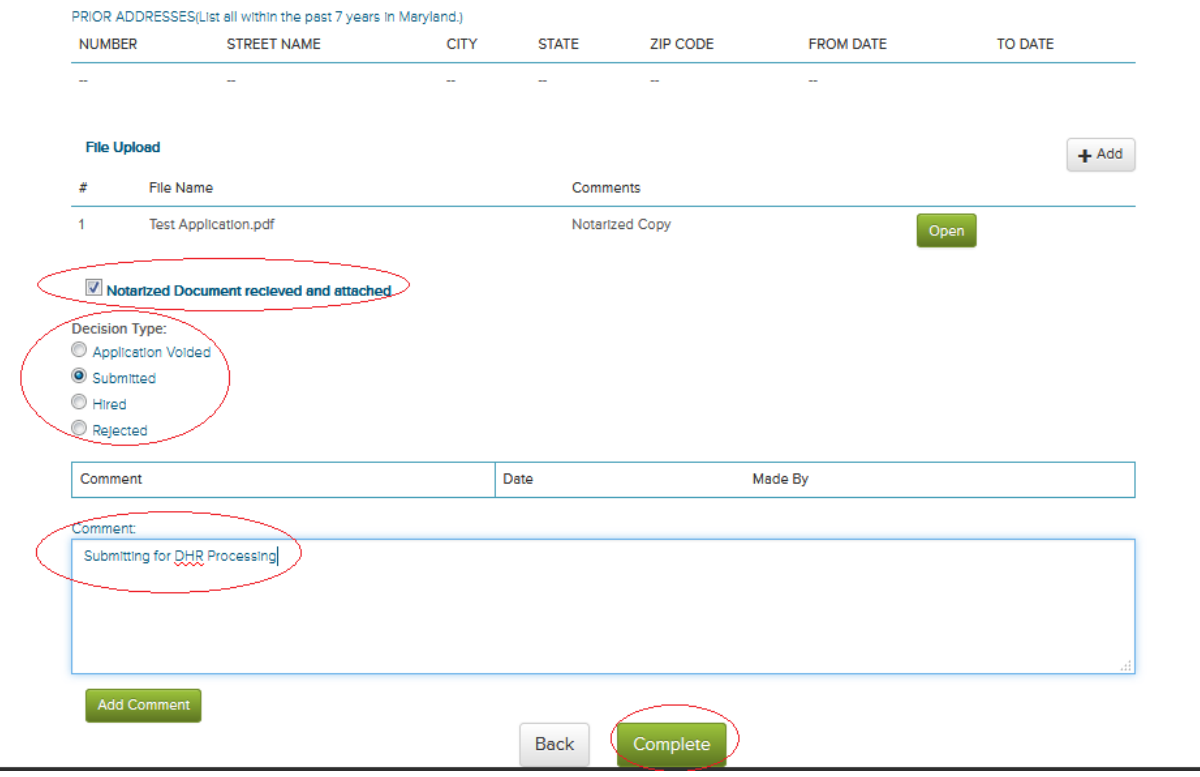

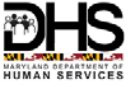

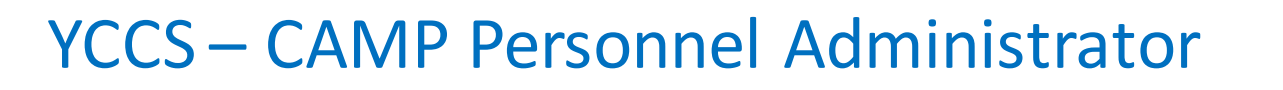

• Option to void the Application or Hire or Reject the Applicant directly without submitting the application for DHR processing

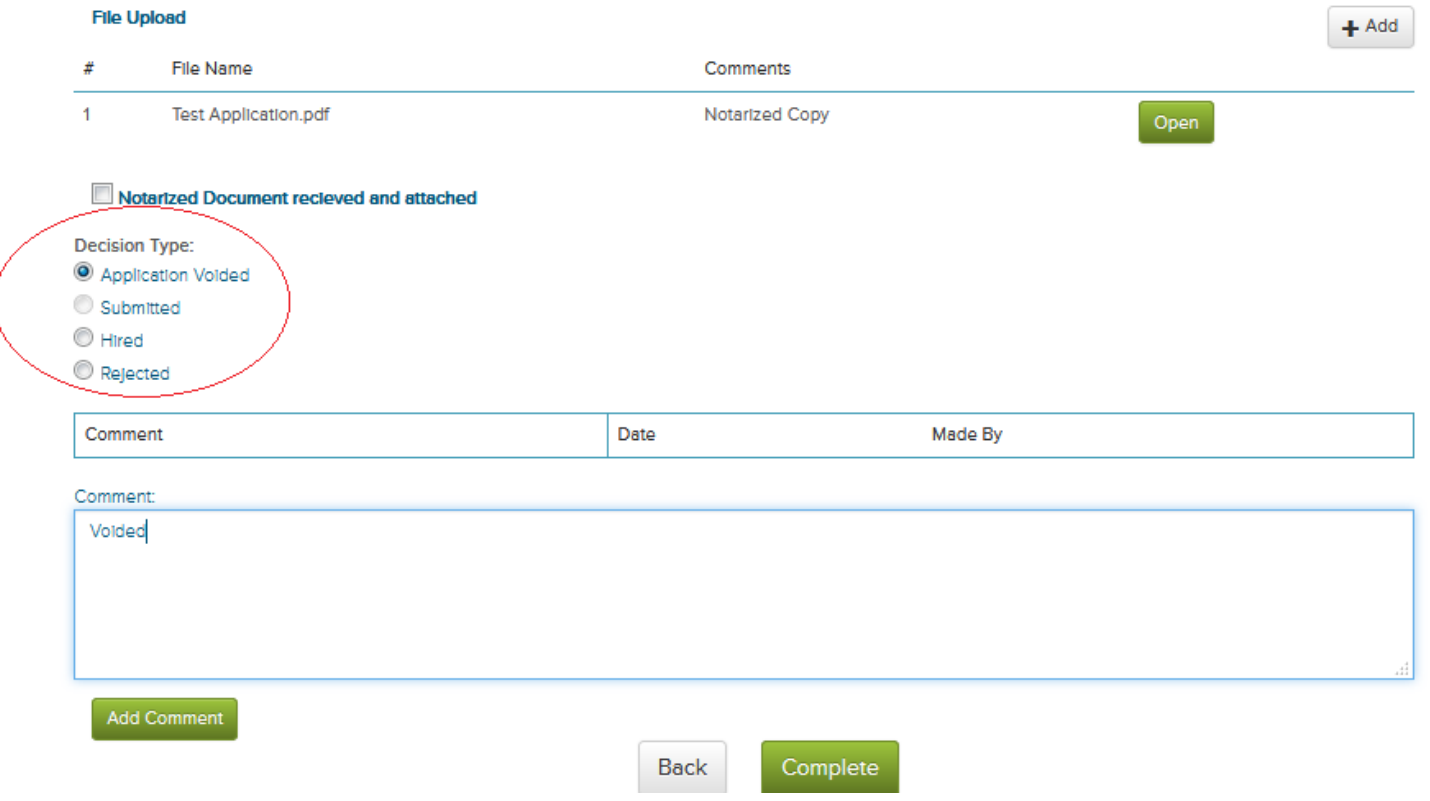

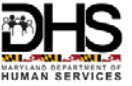